# Желенкова О.П.

Применение технологий и ресурсов виртуальной обсерватории для исследования радиоисточников

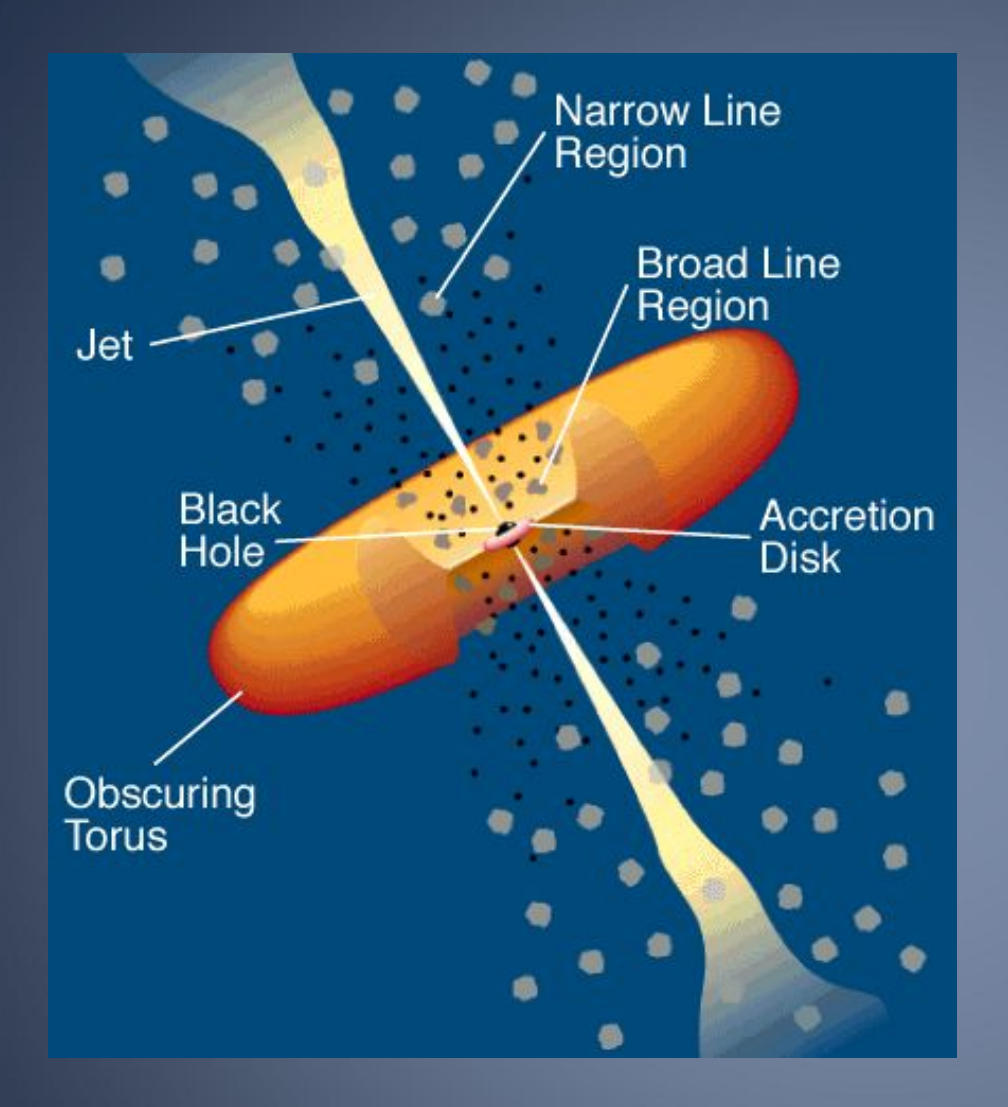

Унифицированная схема AGN

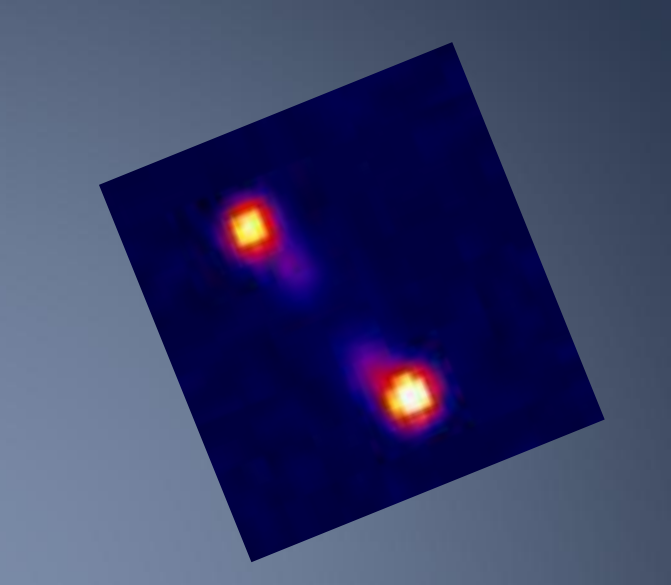

радиогалактики: AGN ~0.1%-0.01% от популяции гигантских эллиптических галактик СМЧД ~10^9 Msun До Z~5 M\_V ~ -23.5mag

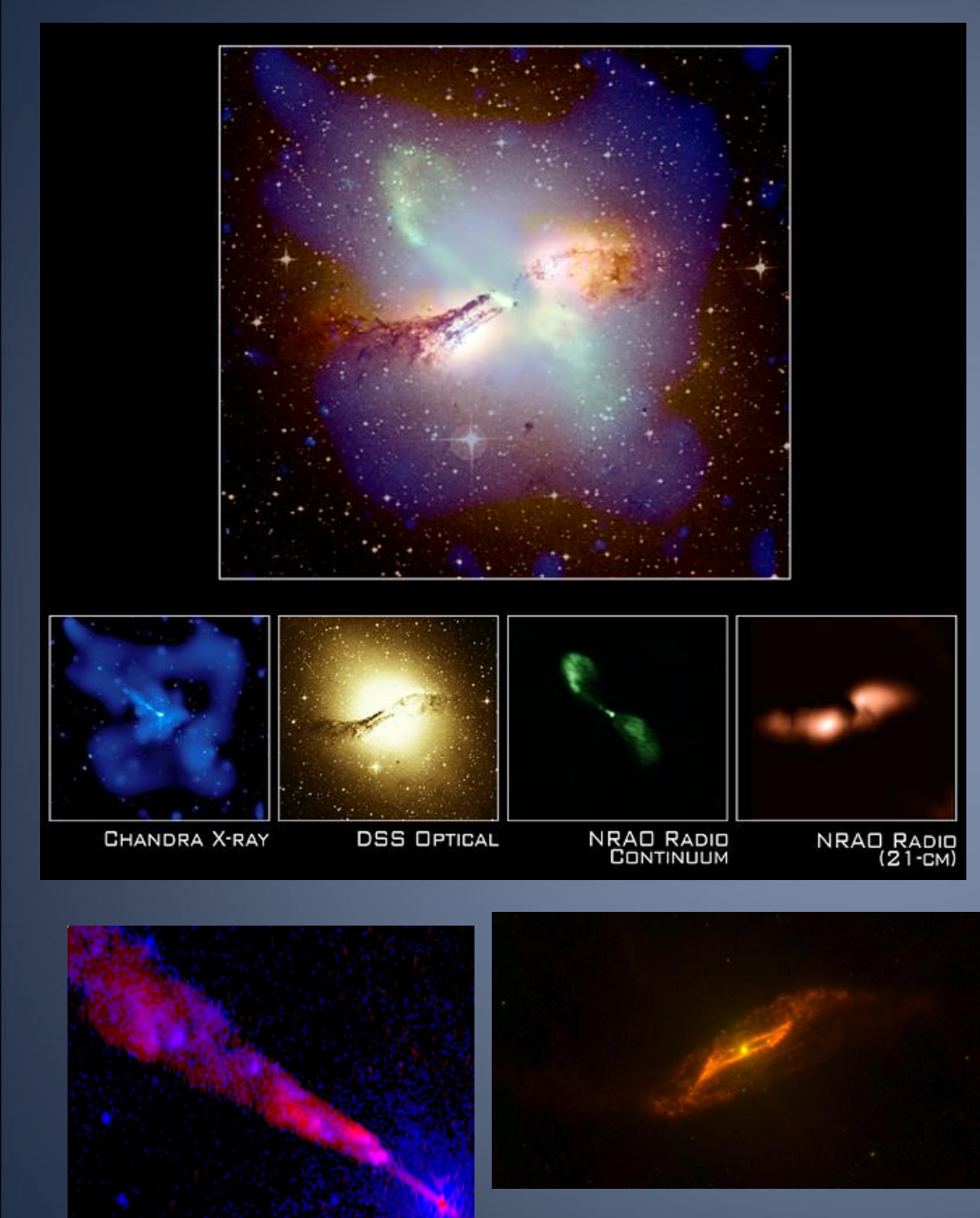

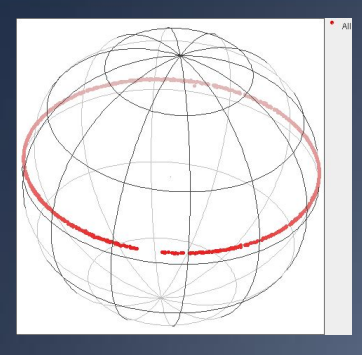

**Область обзора «Холод» – полоса по склонению δ=+04º 57' ± 20' (SS433) (λ=7.6см или 3.94ГГц), угловое разрешение 5˝X15˝ Площадь обзора около 200 кв.градусов В каталоге RC – 1165 (840+325) источников**

#### Диаграмма РАТАН-600

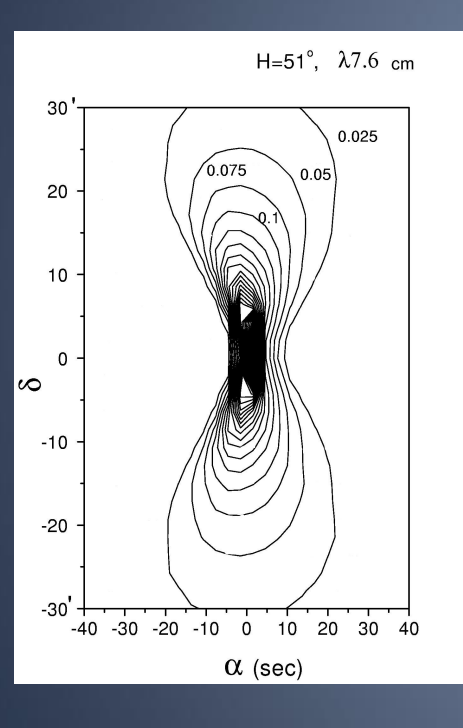

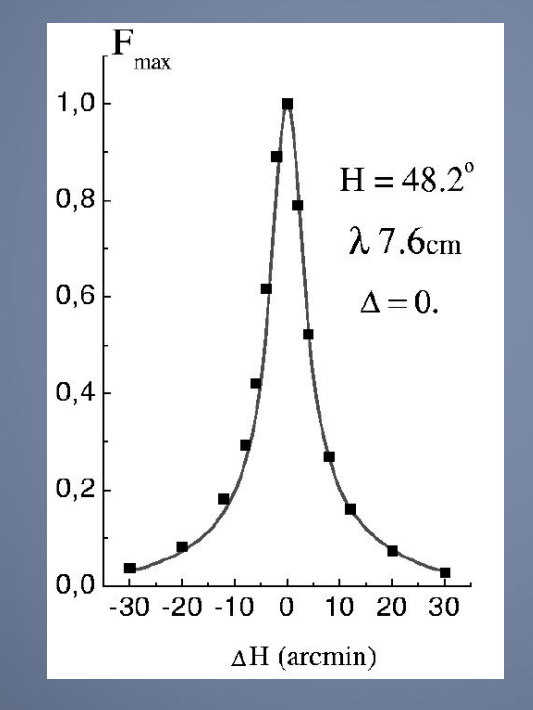

#### Ошибки каталога по R.A.

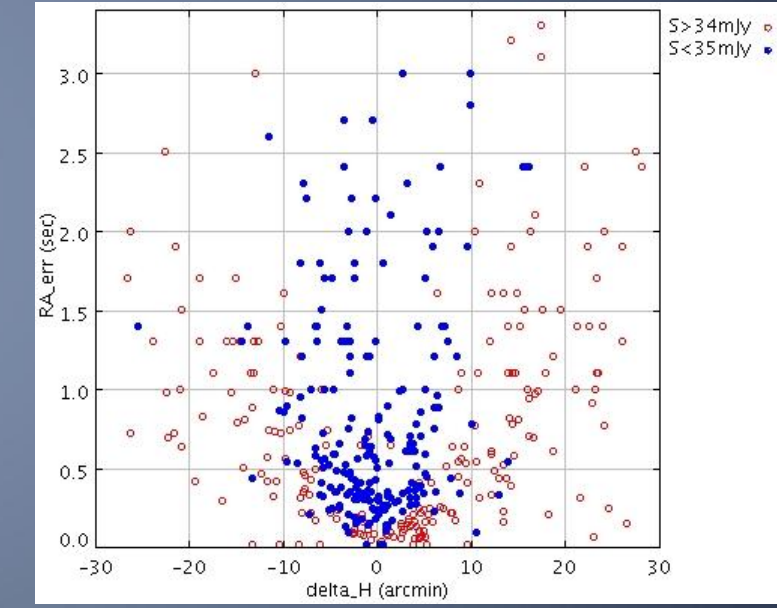

Ослабление плотности потока от ΔH от центра диаграммы

## *Оптическое отождествление выборки радиоисточников с крутыми спектрами каталога RC*

Поиск далеких радиоисточников (Большое Трио), SS выборка = 104 объекта:

- Крутой радиоспектр (α > 0.9) : каталог RC, TXS(365 МГц)
- 
- 
- **БТА (SCORPIO) с 2001 г. : спектроскопия**
- VLA : морфология, точные координаты
- БТА 1991-2000 гг. : отождествление и BVRI
	-

ВТА

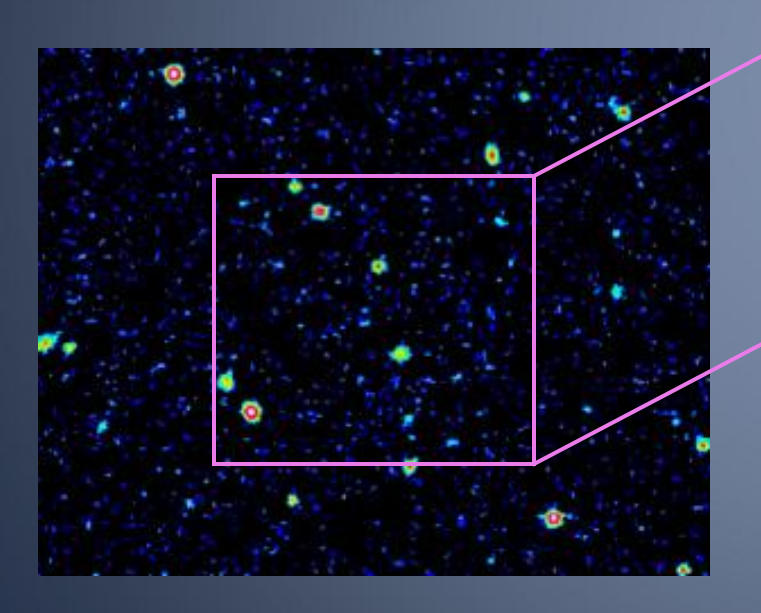

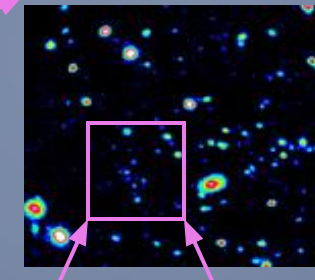

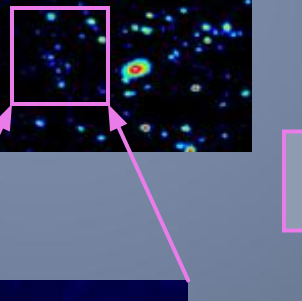

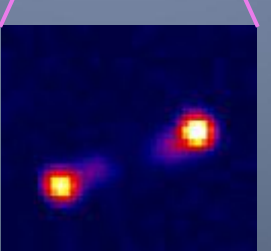

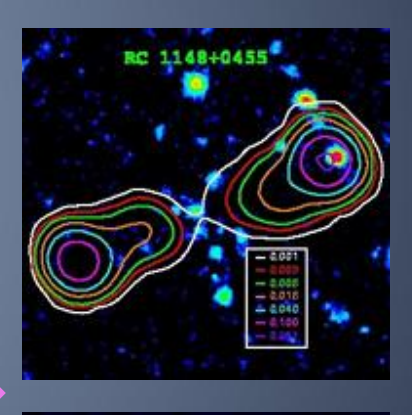

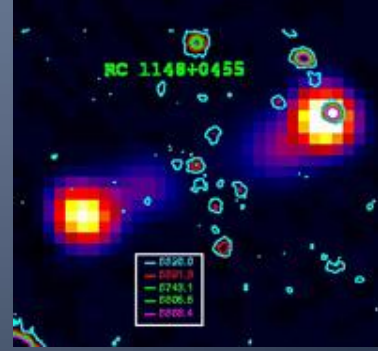

DSS-II +USNO

САО РАН, 2<sup>1/1</sup>34 Моля, 2009

### Используемые обзоры, каталоги, программные средства

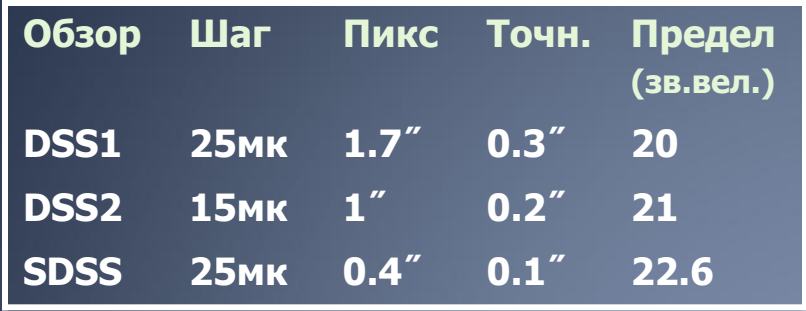

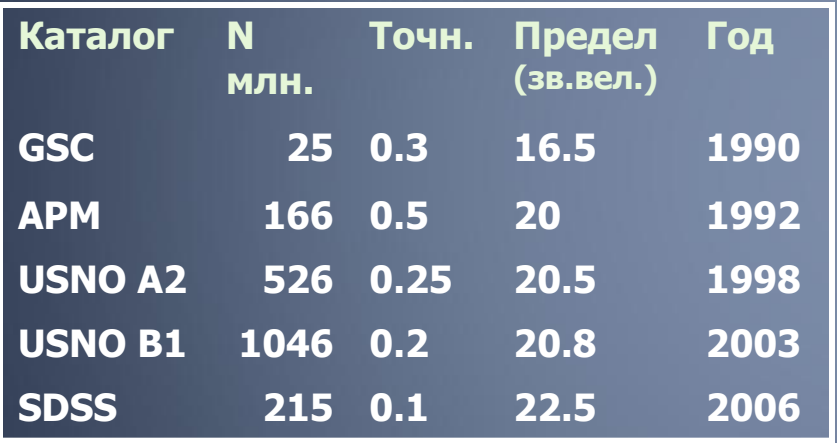

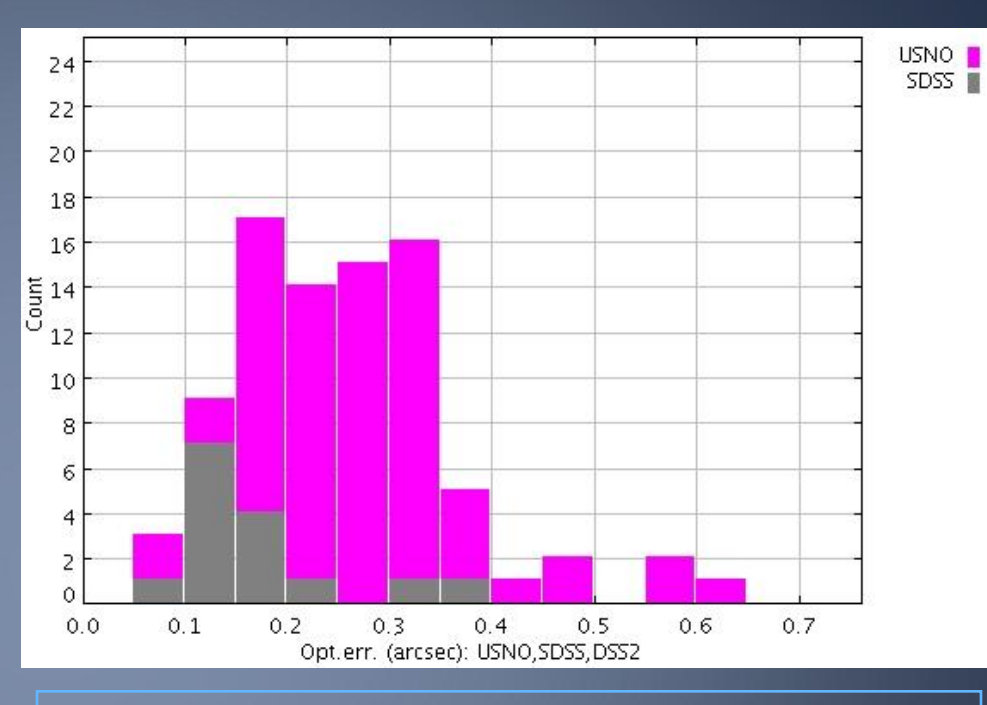

Ошибки астрометрической привязки ПЗСснимков БТА по USNO, SDSS, DSS2

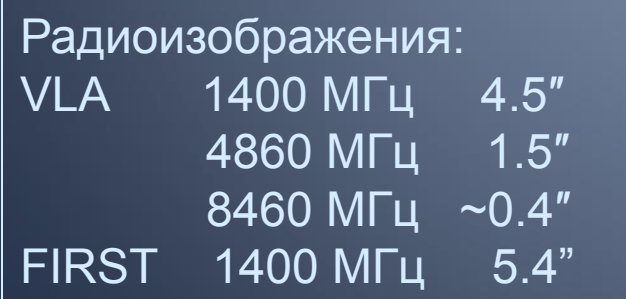

Программные средства: MIDAS, STARLINK (GAIA)

# **Астрономические исследования в контексте виртуальной обсерватории**

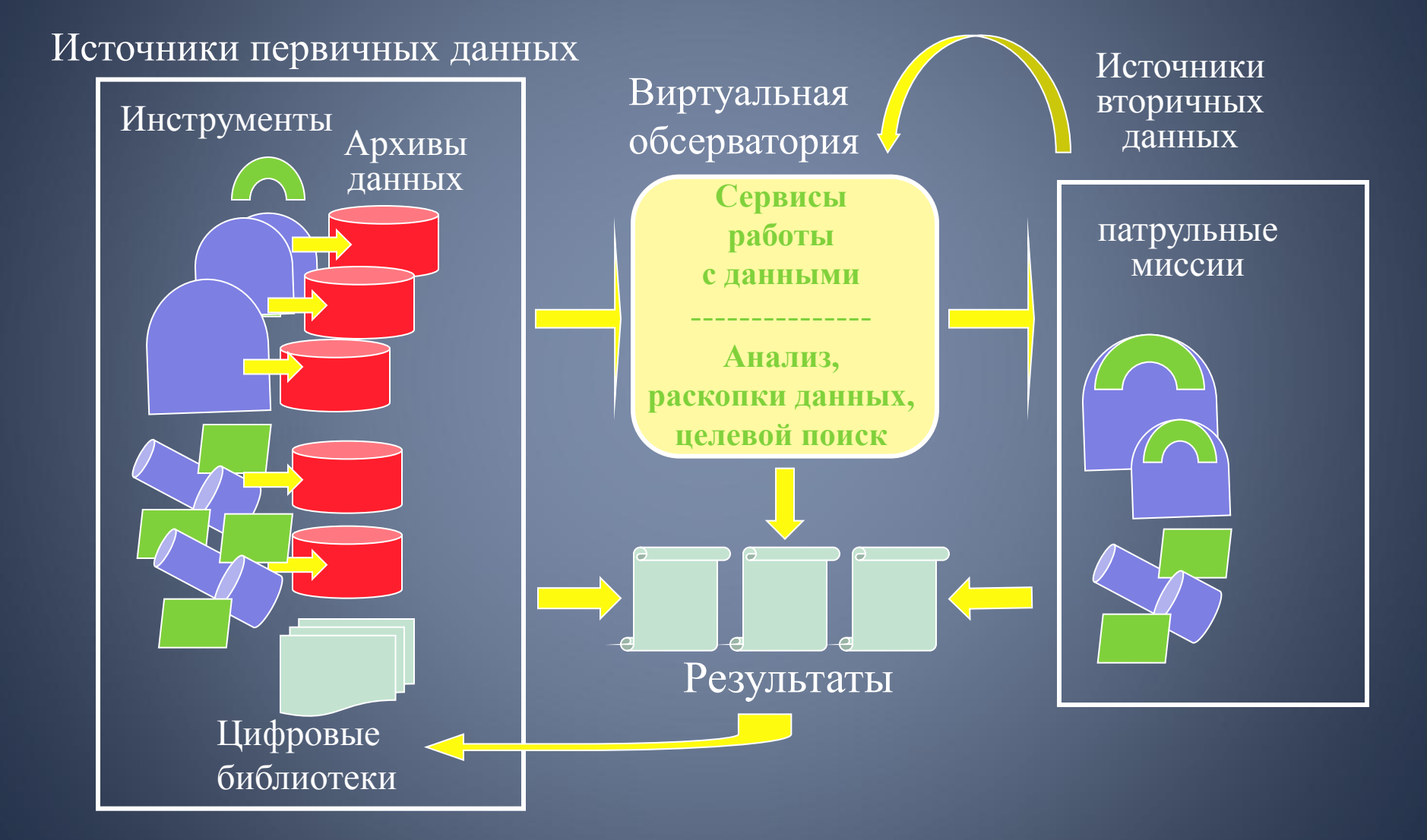

Вклад IVOA – стандартизация протоколов и форматов для доступа к данным, визуализации и анализа

– Стандартные протоколы и форматы данных

- VOTable протокол обмена данными (XML)
- VOResource описание ресурса
- UCD семантическое описание данных
- Протоколы обмена данными: Cone search, Simple Image Access
- Публикация/обнаружение ресурсов
- Вычисления с данными
	- **• Кросс-идентификация каталогов**
	- **• Объединение изображений**

#### Обнаружение/публикация данных и взаимодействие приложений в виртуальной обсерватории **SSA SERVER S Resa VOSPEC**

 $-2$ 

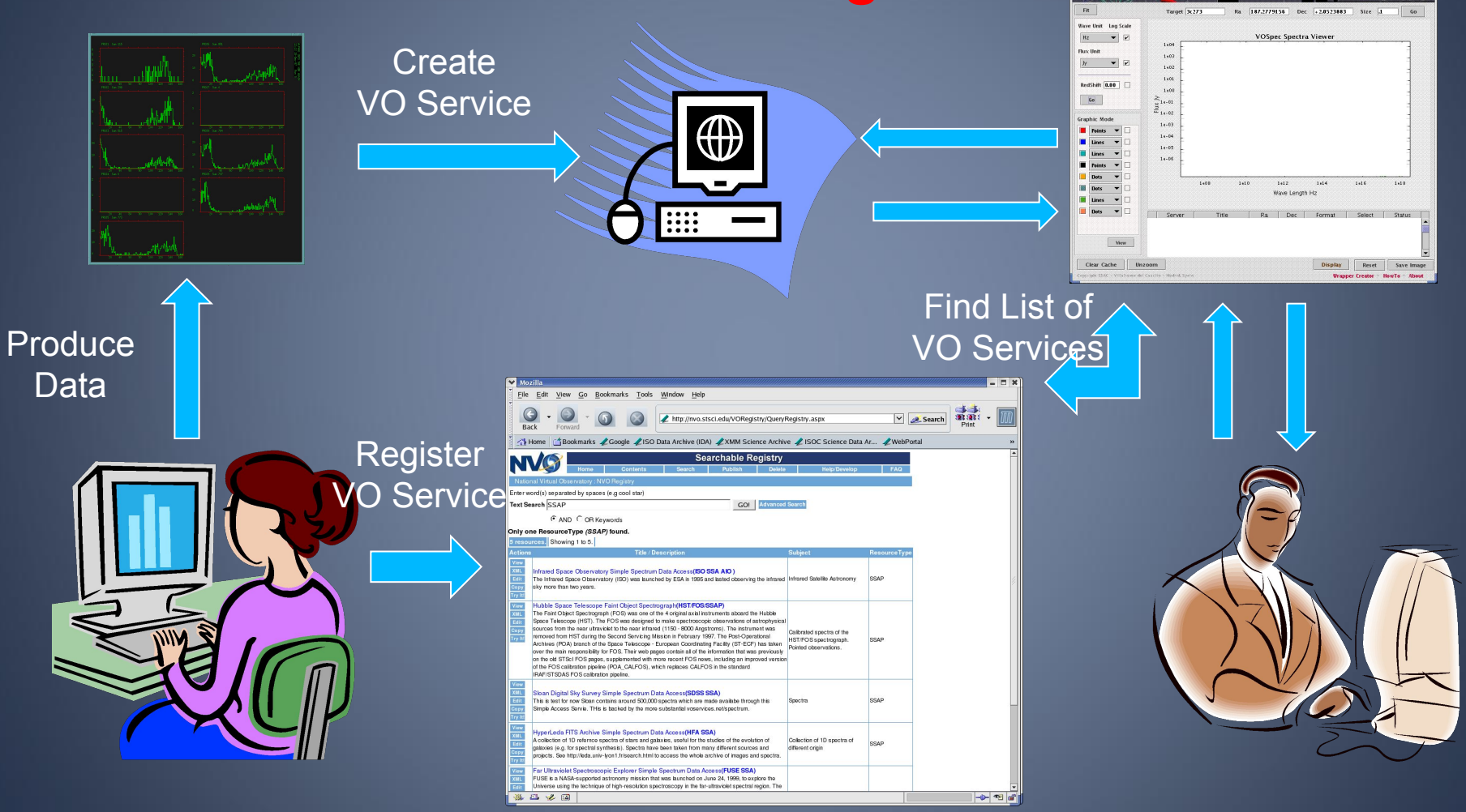

# Новые возможности по оптическому отождествлению и исследованию списков радиоисточников • Данные: NVSS, IRST, GB6, VLSS, SDSS, UKIDSS,…

• Инструменты виртуальной обсерватории: Vizier, Aladin, TOPCAT, NED, SkyView, AstroGrid, CasJobs,…

### **Каталоги и обзоры, используемы для отождествления каталога RC в области пересечения с FIRST и SDSS**

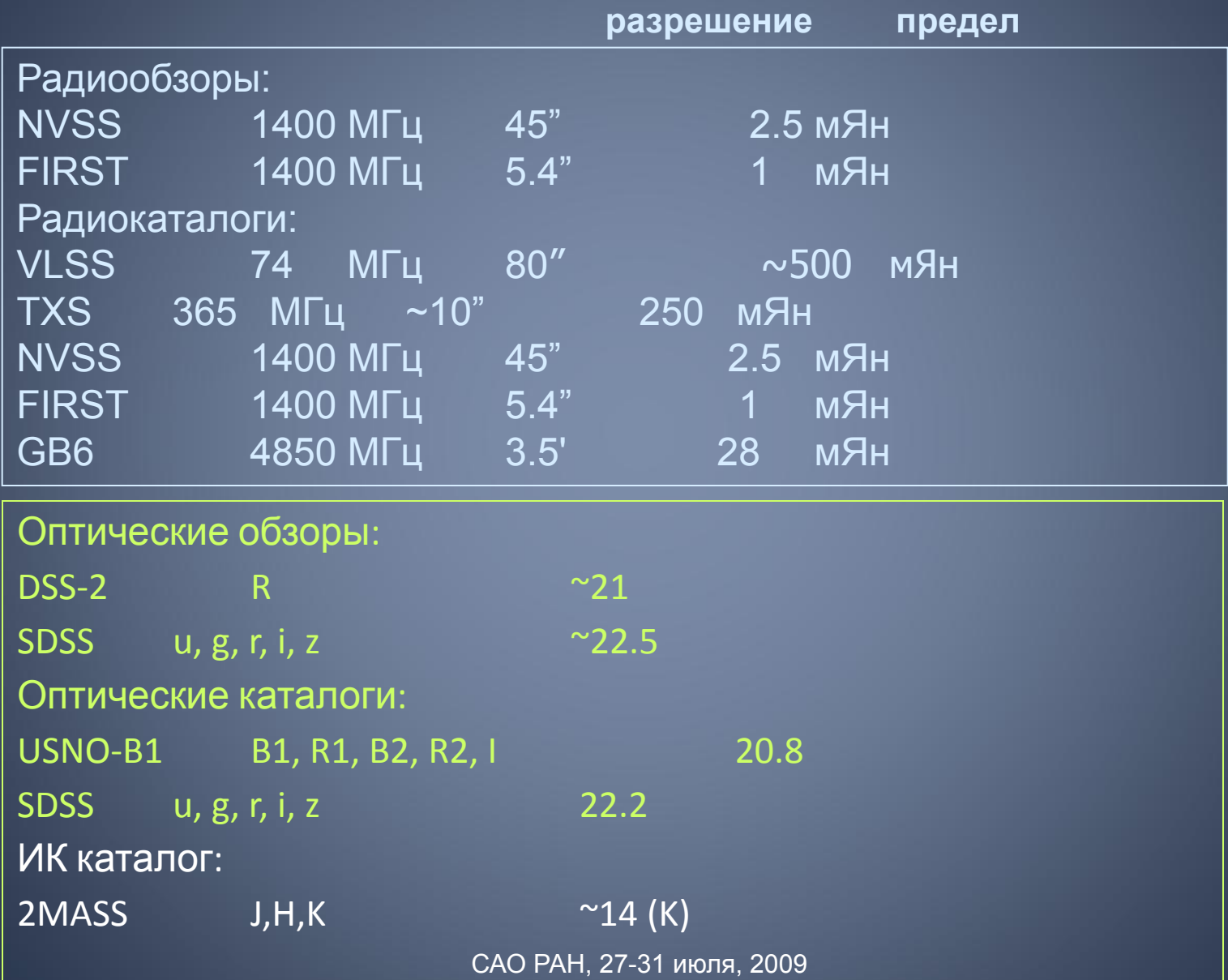

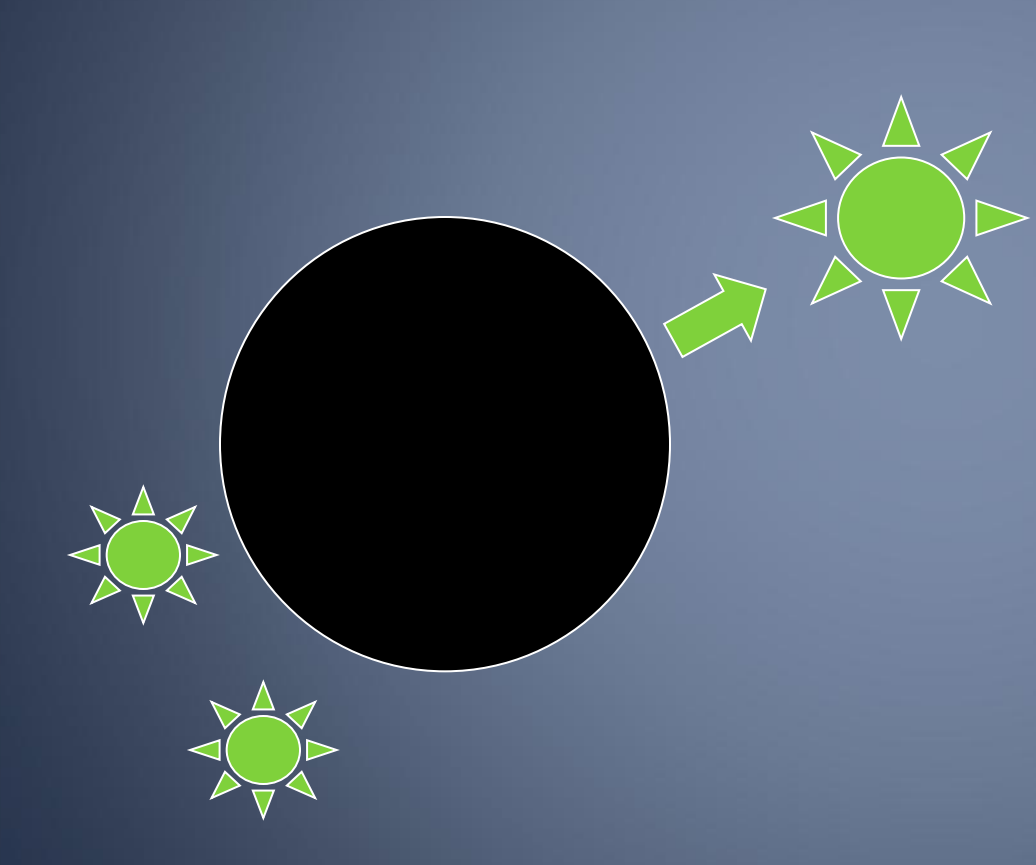

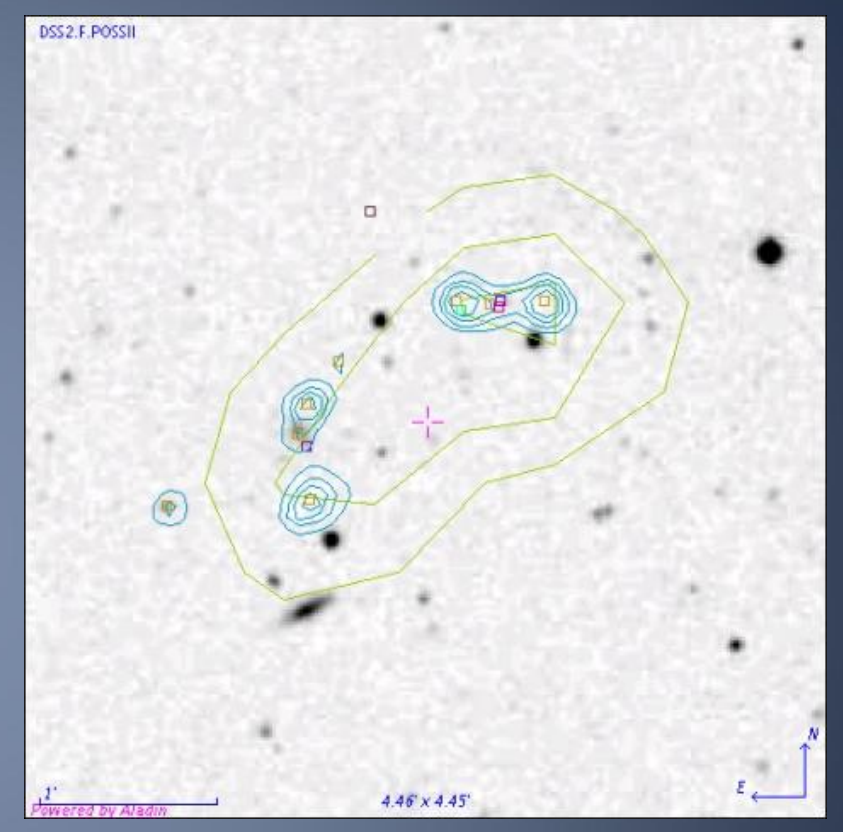

# **угловым разрешением**

**Отождествление радиоисточников в радиокаталогах с разным** 

```
#!/usr/bin/python
import pysao
import numpy
import pyfits
import string
import sys
#
f = open('/home/zhe/RCR/pyprog/RCR2F.txt','r')
#
ds9 = pysao.ds9()ds9.set('view colorbar no')
ds9.set('contour method smooth')
ds9.set('contour nlevels 9')
ds9.set('contour smooth 3')
ds9.set('grid load /home/zhe/RCR/pyprog/RCRoi.grd')
ds9.set('grid title def no')
ds9.set('print resolution 150')
ds9.set('print destination file')
#
while 1:
str = f.readline()
  if str == "":
    break
   s = string.split(str)
  ra = s[0]dec = s[1] print "ra=",ra," dec=", dec
…….
```
### DS<sub>9</sub>

#### RCR J08:15:23+04:53:33

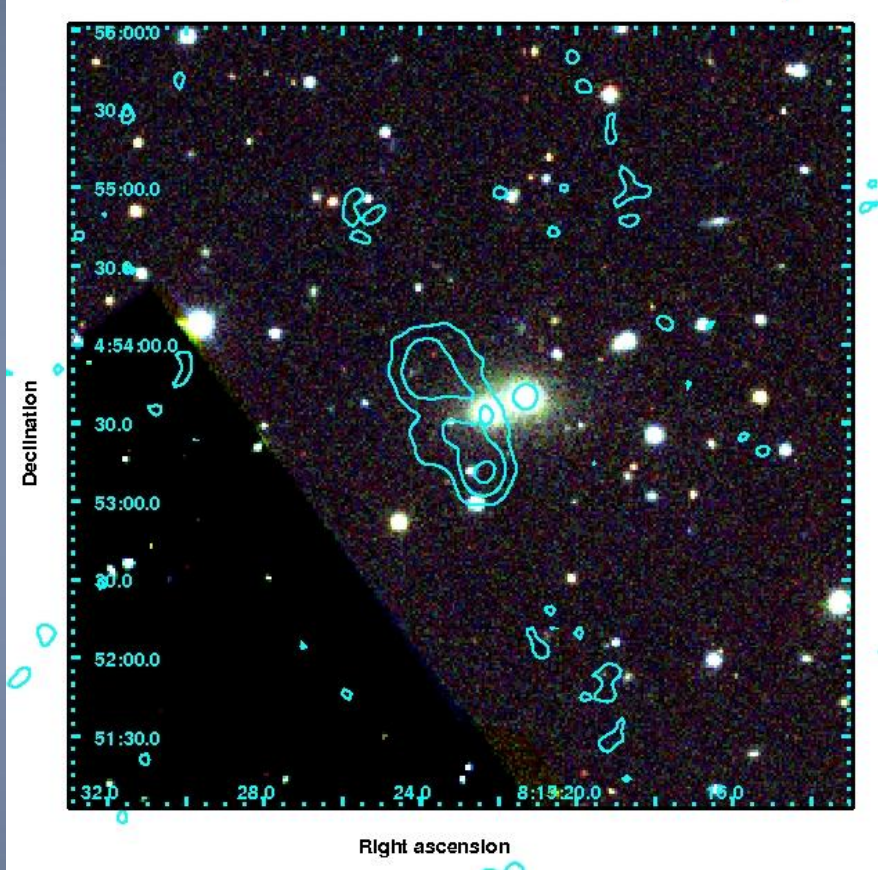

#### #AJS

# load NVSS image Reset NVSS = get NVSS(0.2,5.0,"Stokes I",Tangent) \$1 \$2 Sync contour 6 # load NVSS catalog get VizieR(nvss) \$1 \$2 10' Sync get VizieR(first) \$1 \$2 10' Sync get FIRST(10) \$1 \$2 10' Sync get VizieR(gb6) \$1 \$2 10' Sync get VizieR(vlss) \$1 \$2 10' Sync get Skyview(300,Default,"SDSS G",Tan,J2000,0,NN) Sync get Skyview(300,Default,"SDSS R",Tan,J2000,0,NN) Sync get Skyview(300,Default,"SDSS I",Tan,J2000,0,NN) \$1 Sync<sup>'</sup> load /home/zhe/RCR/COLDm/RCR.xml backup /home/zhe/RCR/\$3o.aj

### Aladin – интерактивный атлас неба

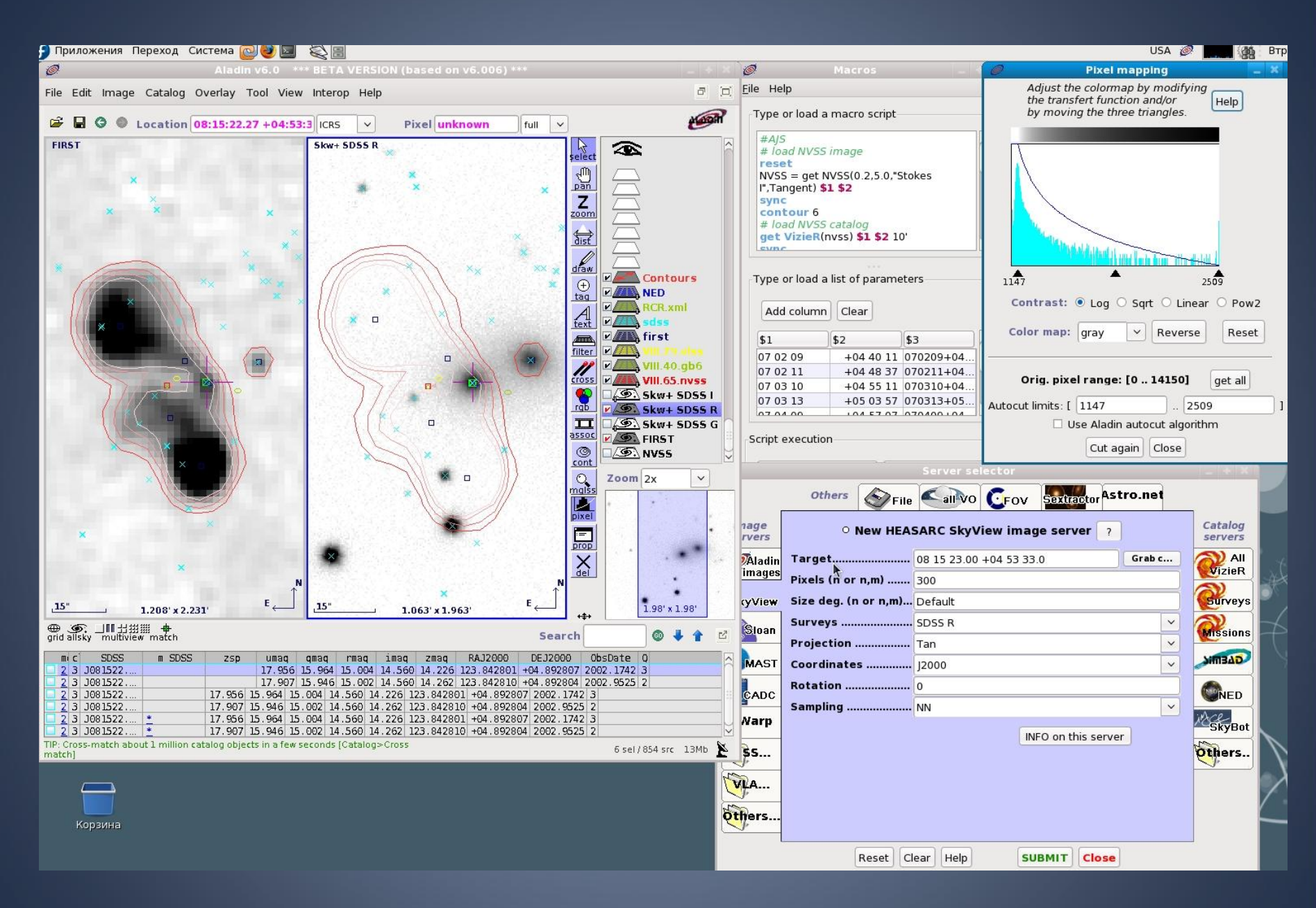

# Результаты отождествления каталога RC с радио обзорами и каталогами

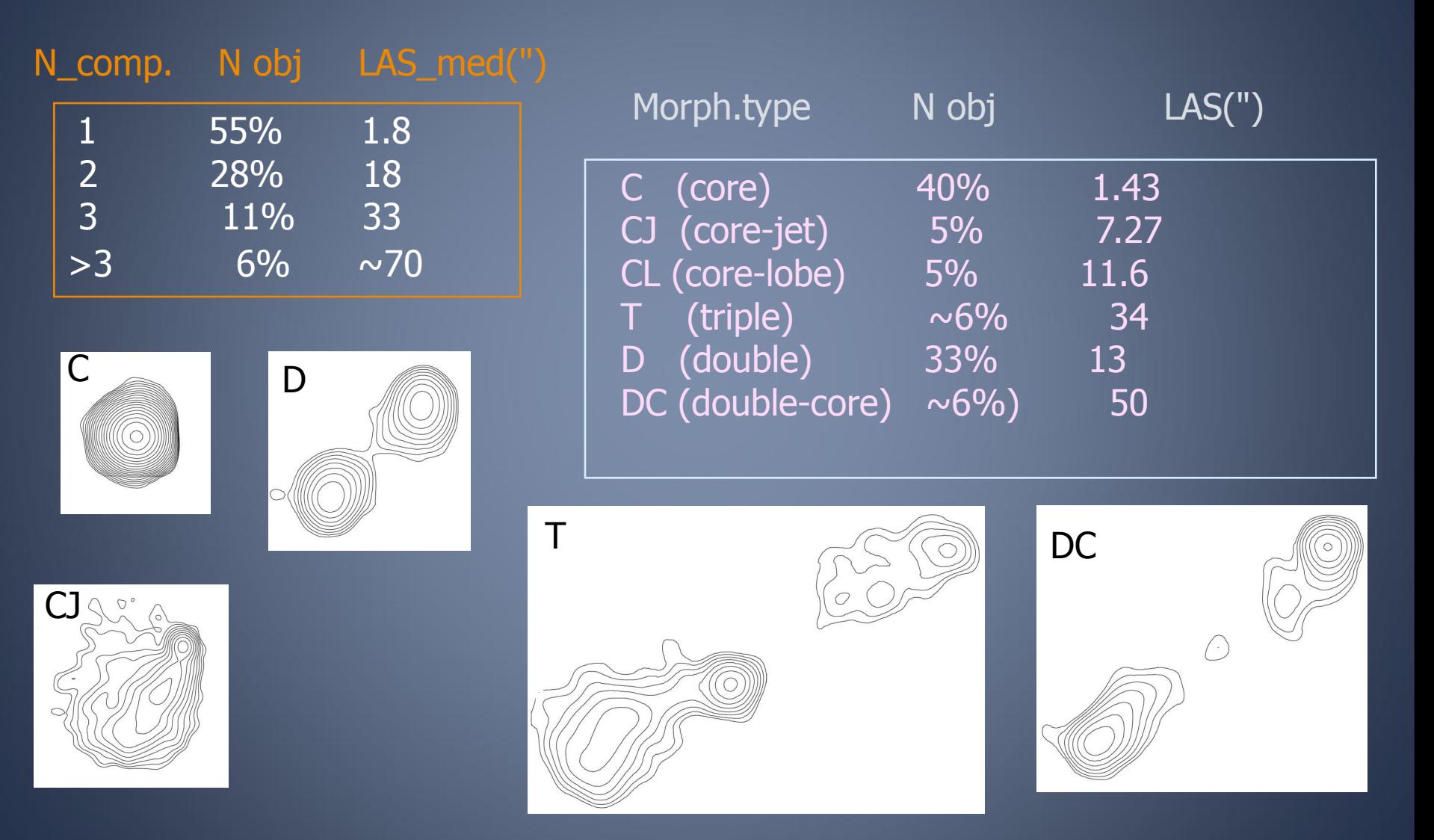

## Оптическое отождествление

254 + - 72% ? - 25% EF - 20%

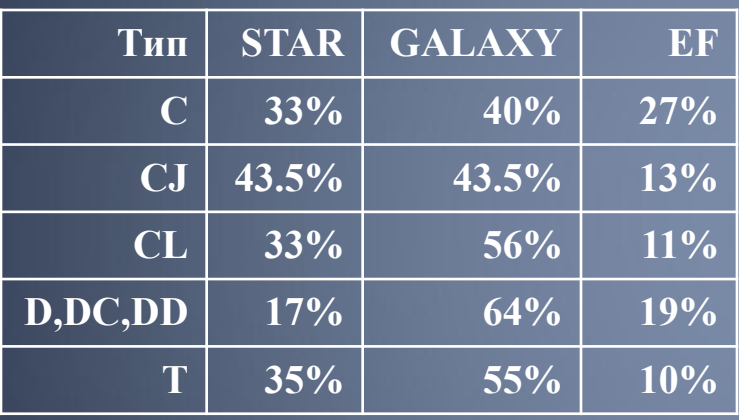

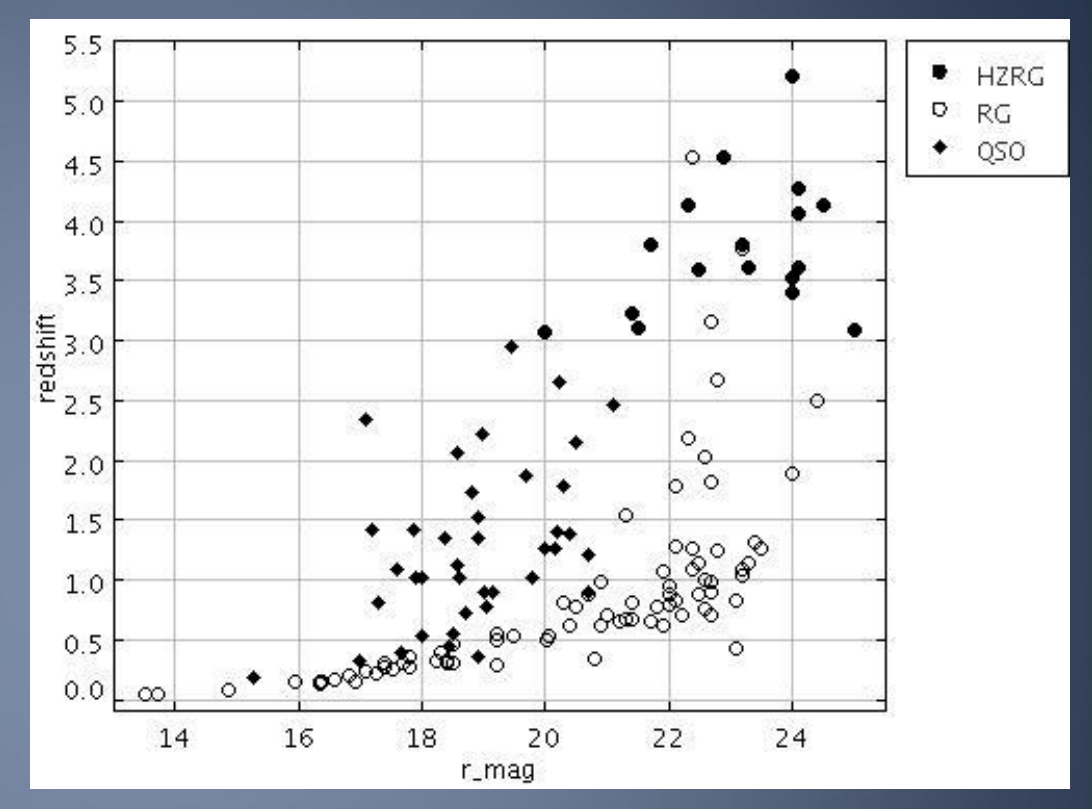

# Оптическое отождествление по сумме кадров SDSS обзора в фильтрах g, r, i

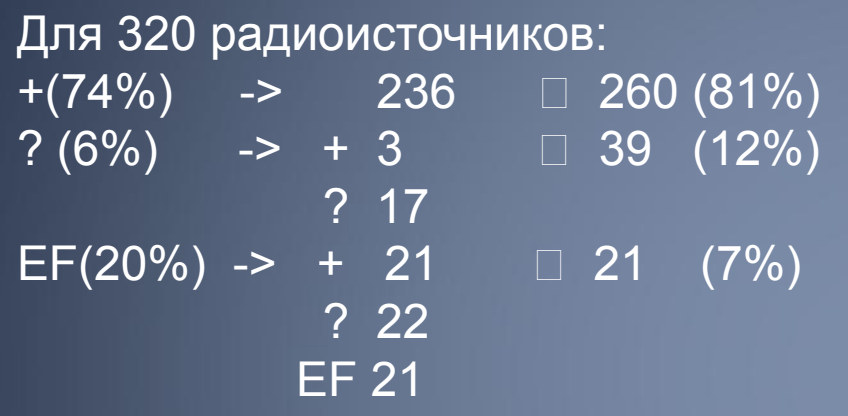

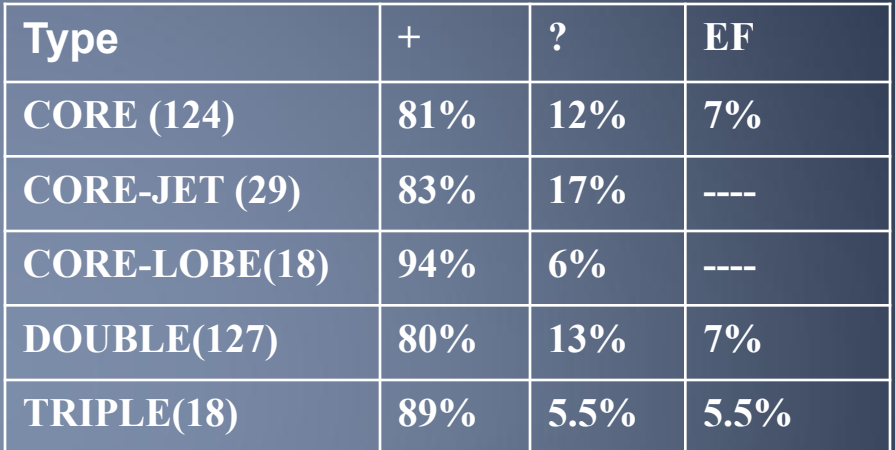

Сравнение двухчастотных спектральных индексов для радиогалактик и квазаров с известными красными смещениями (по данным NED и Vizier )

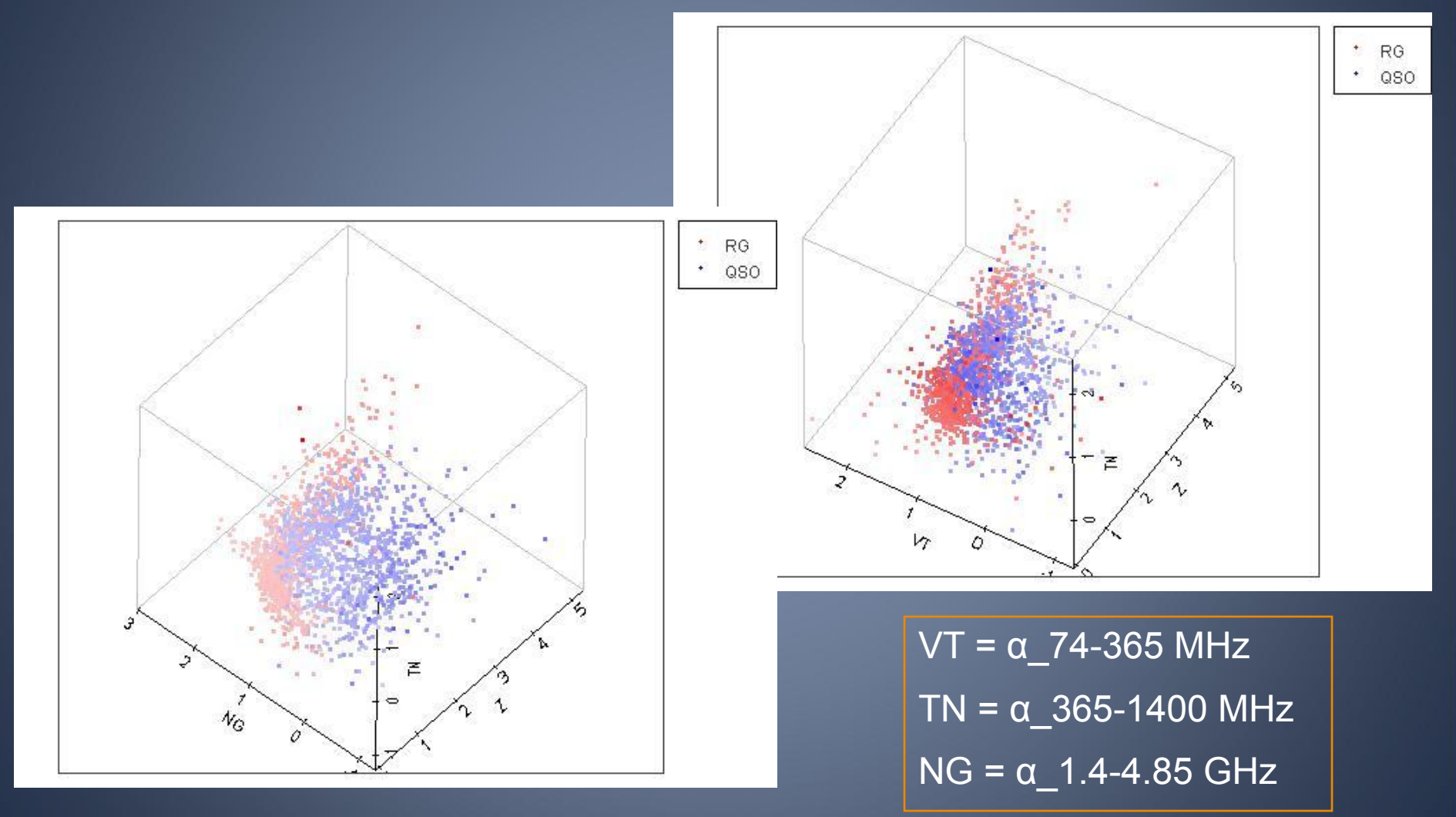

# Спасибо за внимание !